## **xmlToClass Strings**

Г

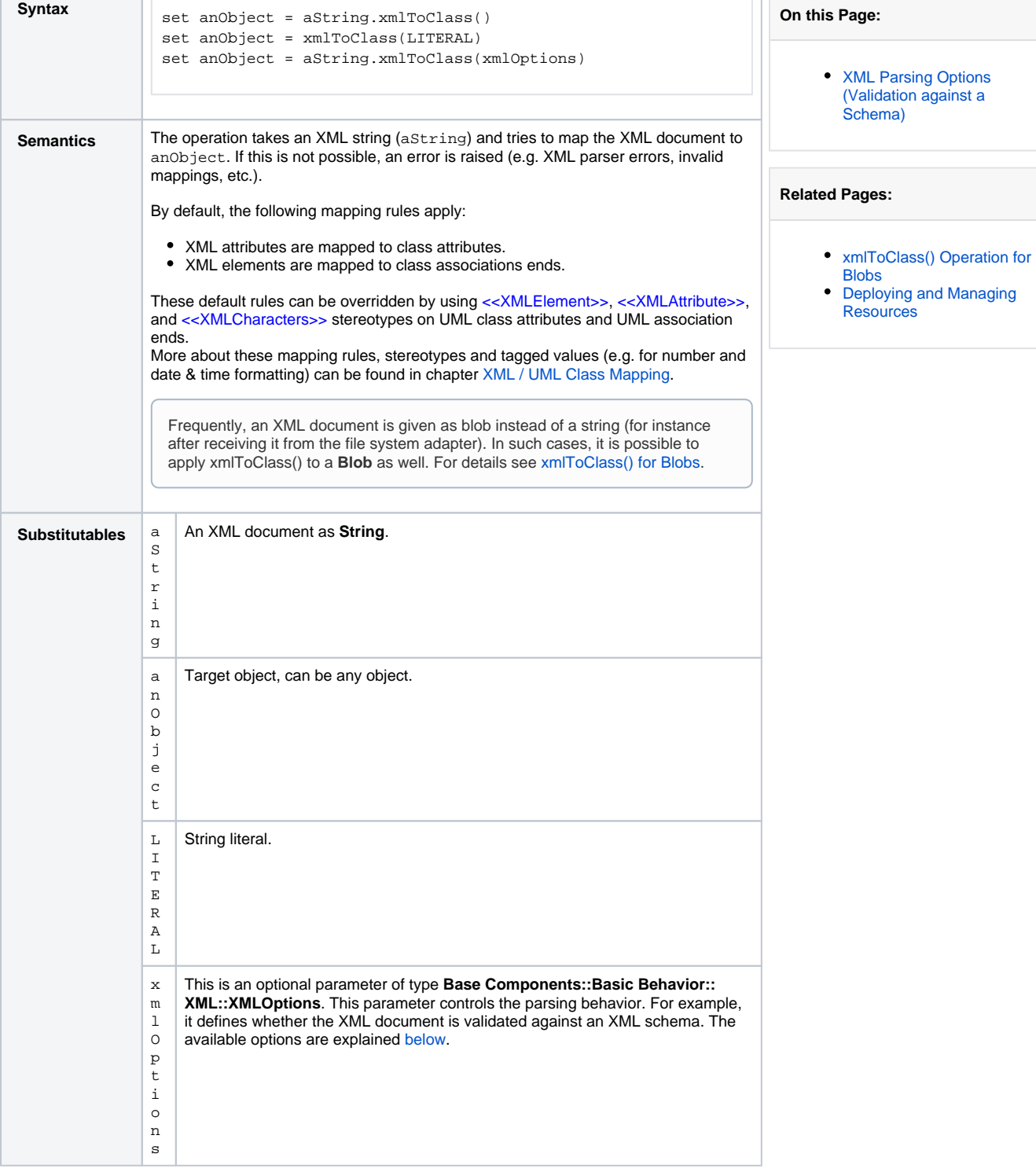

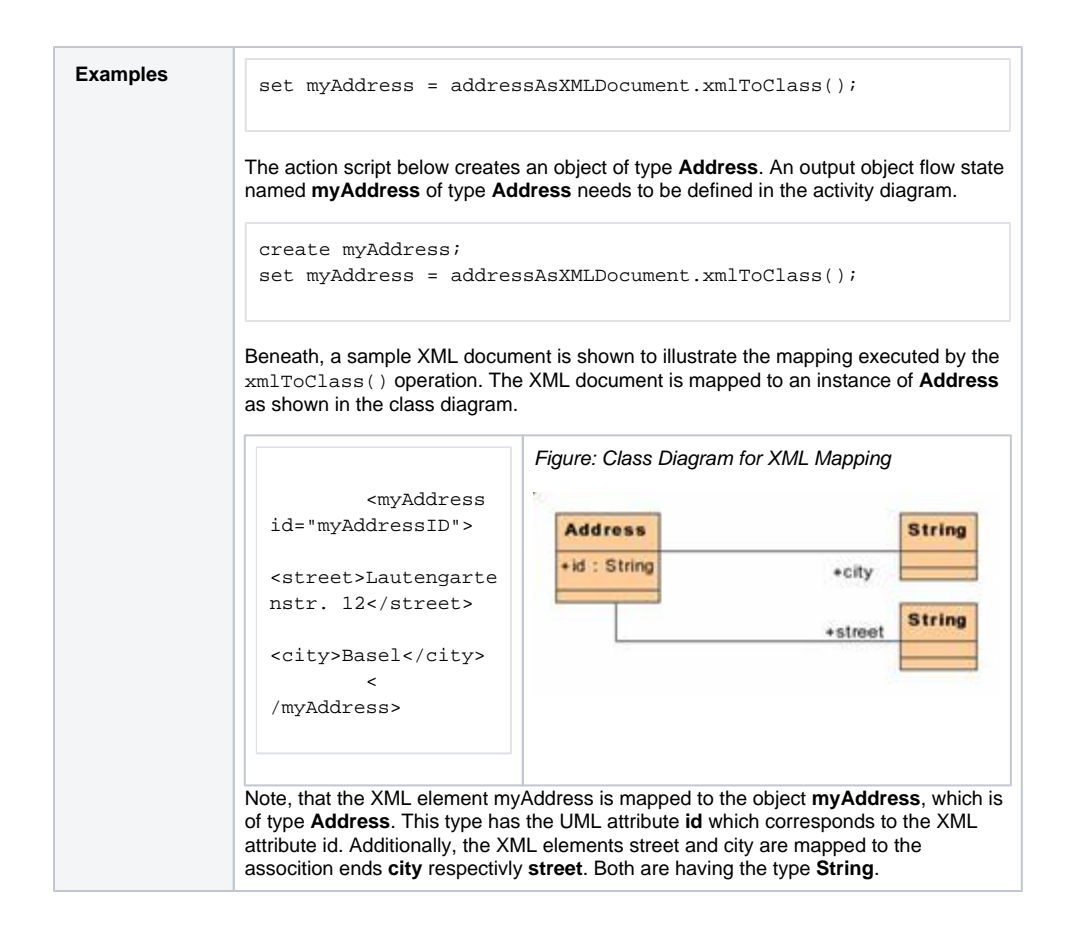

## <span id="page-1-0"></span>XML Parsing Options (Validation against a Schema)

The optional parameter of xmlToClass() of type **XMLOptions** offers various parameters to control schema and DTD location and validation:

## Figure: XML Parse Options Class

## **XMLParseOptions**

+disableDefaultEntityResolution : Boolean +entityExpansionLimit : Integer +externalNoNamespaceSchemaLocation : String +externalSchemaLocation : String +namespacePrefixes : Boolean +namespaces : Boolean +nonvalidatingLoadExternalDTD : Boolean +scannerName : String +standardURIConformant : Boolean +validation : Boolean +validationDynamic : Boolean +validationIdentityConstraintChecking: Boolean +validationSchema : Boolean +validationSchemaFullChecking : Boolean +validationSchemaSkipDTDValidation : Boolean

Be aware that by default, schemas are parsed, but documents are not validated against them. Set the **val idation** attribute to **true** if you want to enforce validation beyond well-formedness. For example, assume that you want to validate your document against a schema called **CustomerData.xsd** having the namespace **<http://example.com/customer>** . Then, the following **xmlOption** attributes have to be set:

externalSchemaLocation ="http://example.com/customer CustomerData.xsd"; validation = true;

If the XML document refers a schema file (.xsd) with filename (and optional path), it is sufficient to put the schema file into the folder **<e2e data>/resource**. The E2E Bridge will automatically load this one instead of the specified. Using the administration interface of the Bridge, it is possible to load XML schemas into this folder remotely by using the following dialog:

Figure: Uploading XML Schemas

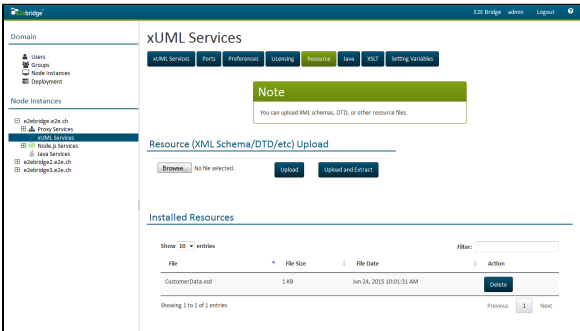

Refer to [Deploying and Managing Resources](https://doc.scheer-pas.com/display/BRIDGE/Deploying+and+Managing+Resources) in the Bridge User's Guide for more information on uploading of resources to the E2E Bridge.

If the XML document refers no schema or you would like to provide another than the referred one, use the **XMLParseOptions** structure and set **externalSchemaLocation** (or **externalNoNamespaceSchema Location**) accordingly. As above, missing or relative paths will be redirected to the folder **<e2e data> /resource**. The same applies also for validating against DTDs. Be aware that validation is turned off by default (see option **validation** below).

The following table lists all available XML options. Default values used when an option is not explicitly set are written in bold. Since the Bridge is using the Xerces parser internally, more information for all options can be found on the Xerces home page by following the **read more** link in the **Description** column.

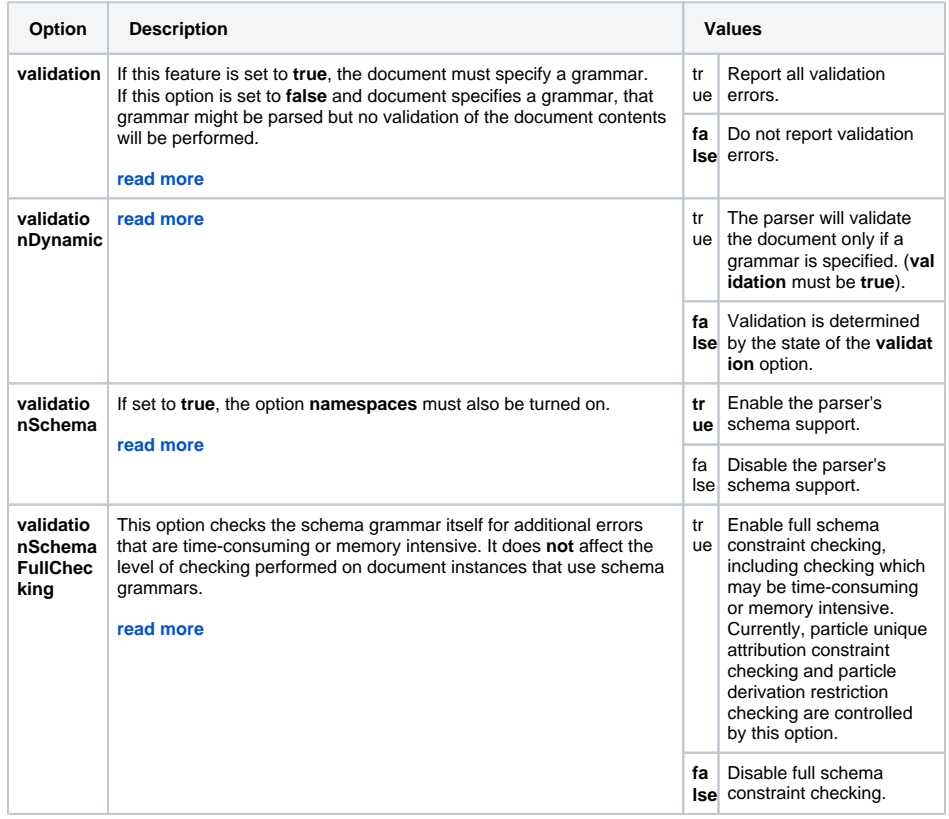

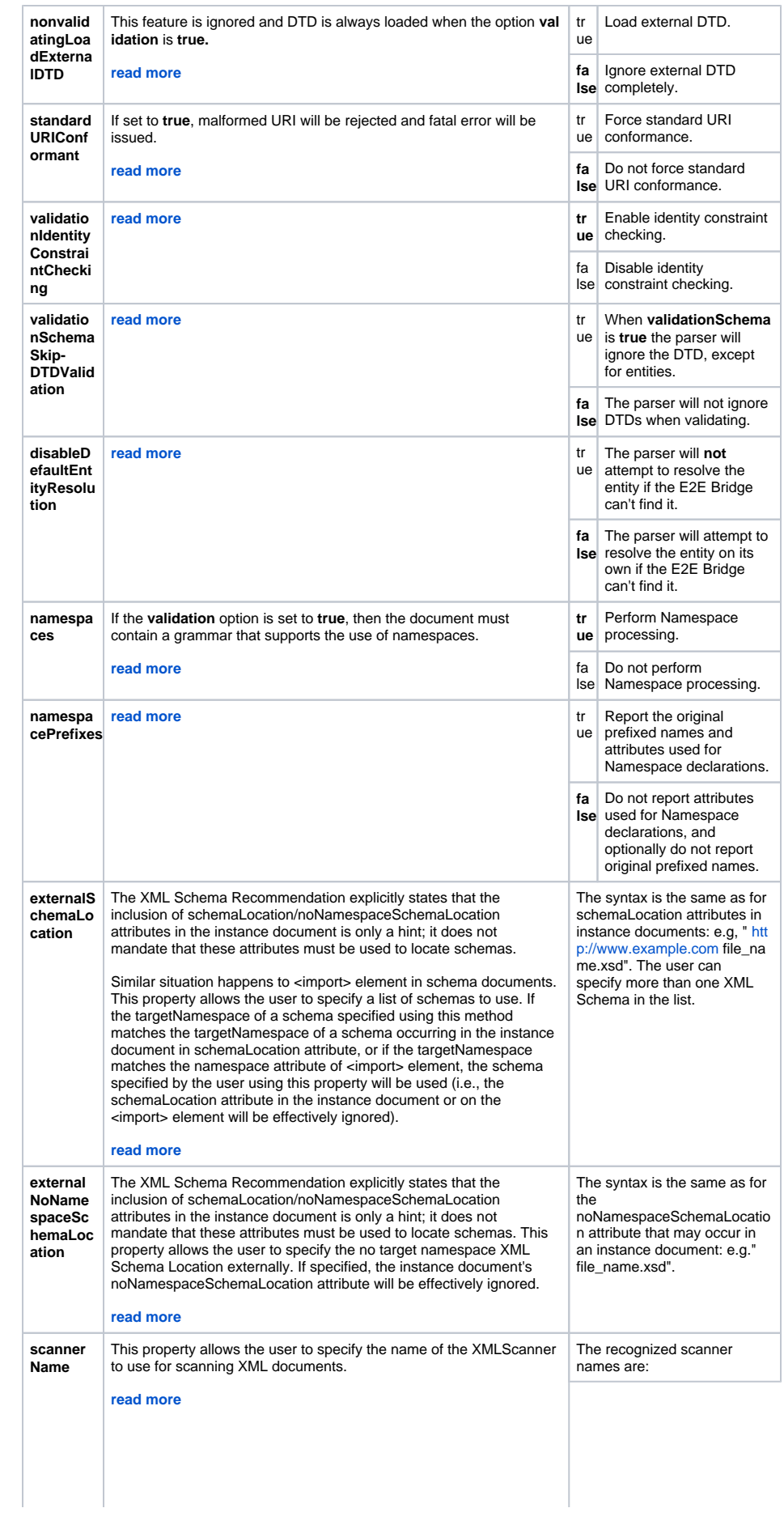

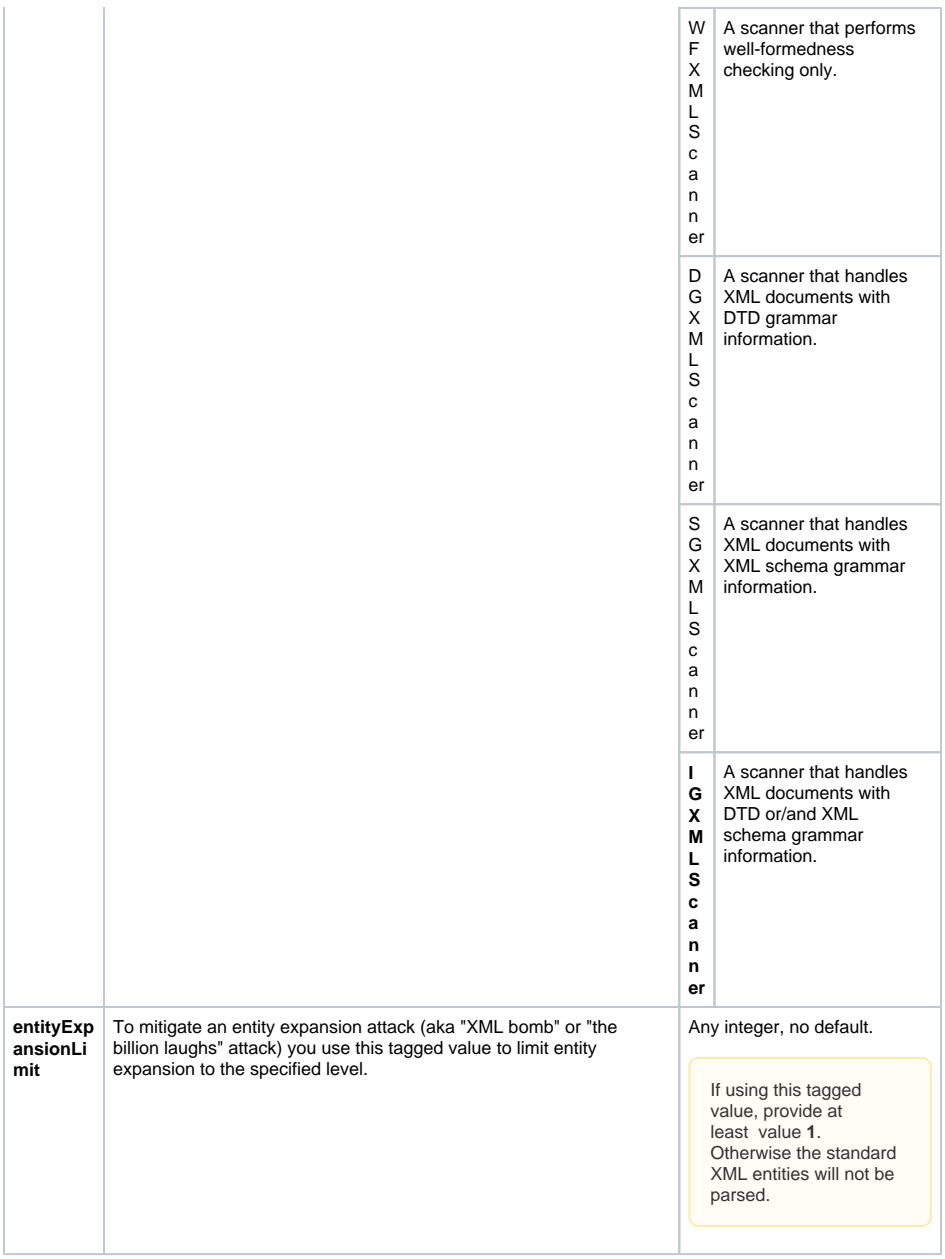